## **PW - Retour à la boutique**

## **Paiement avec une carte bancaire**

Effectuer un doWebPayment en renseignant le numéro de contrat pour effectuer la transaction.

## **Paiement avec un portefeuille**

Effectuer un doWebPayment en renseignant le walletid avec un wallet existant. Utiliser le wallet pour effectuer la transaction.

Pour le paiement KO par wallet : faire un doWebPayment avec comme montant 33305 et utiliser le wallet pour effectuer le paiement.

## **Retour de l'acheteur sur les pages de la boutique**

Quand l'acheteur demande à revenir sur les pages de la boutique, Payline le renvoie sur l'URL spécifiée dans la returnURL ou la cancelURL du doWebPayment.

Le tableau ci-dessous précise l'URL de renvoi en fonction de l'état du web paiement

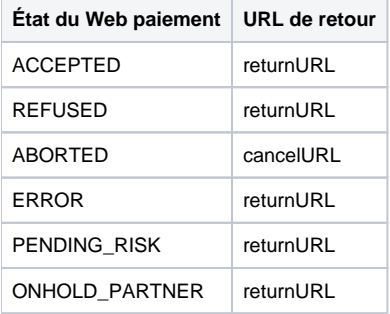

N.B. Payline ne permet pas le retour de l'acheteur sur les pages de la boutique tant que le web paiement est à l'état INPROGRESS

Sur les pages de paiement V1, les états REFUSED et ERROR sont renvoyés vers la cancelUrl lorsque le retour automatique à la boutique n'est ⋒ pas actif